# Forcepoint

# Protector Info Stats API

# **Key Features:**

- Real-time Server Stats: Get up-to-date information about your server's performance and health.
- JSON Response: Receive server stats and logs in a clean and well-structured JSON format.
- CSV Export: Export server logs to CSV for further analysis and reporting.
- Time-Series Data: Access a comprehensive collection of timestamped logs for historical tracking.

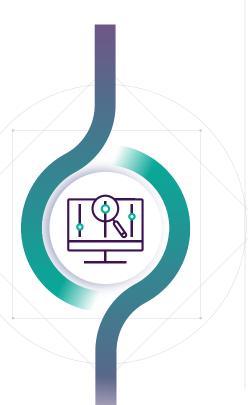

# Powerful and Convenient ICAP Server Monitoring Solution

Are you looking for an efficient way to monitor your server stats? Look no further! Our Server Stats API is the perfect solution for you. It provides real-time server statistics and allows you to retrieve data in various formats. With its easy-to-use interface, you can effortlessly integrate it into your existing systems.

# **How It Works**

### 1. Install Dependencies:

- **Express:** Web framework for building the API.
- **Child Process:** Executes commands to retrieve server stats.
- **Prettier:** Formats JSON responses for readability.
- **HTTP:** Provides the server functionality.
- **fs:** Handles file operations.
- **csv-writer:** Writes data to CSV files.
- 2. Set Up Server:
  - Create an Express app and an HTTP server.
  - Define the server's port (default: 3000).
- 3. Retrieve Server Stats:
  - Access the '/server-stats' endpoint to execute the 'info stats' command.
  - Process the command output and extract relevant statistics.
  - Include the output and time-series logs in the JSON response.
  - Format the JSON response using Prettier for better readability.
  - Send the formatted response as a JSON object.
  - Append the latest log entry to a log file for future reference.
- 4. Retrieve Server Data:
  - Access the '/server-data' endpoint to receive the entire time-series data.

#### 5. Export Logs to CSV:

- Access the '/server-csv' endpoint to export logs to a CSV file.
- Prepare the CSV writer with the desired file path and header.
- Transform the time-series data to separate text and number in the 'message' field.
- Write the transformed data to the CSV file.
- Provide the CSV file for download.

# Forcepoint

# **Get Started**

### 1. Set Up the Server:

- Initialize Express and create an HTTP server.
- Define the desired port number.

## 2. Customize and Run:

- Tailor the code to fit your specific requirements.
- Start the server using 'node <filename>.js'.

#### 3. Integrate and Explore:

siem/soar splunk>

∽√7 LogRhythm

🧔 Grafana Labs

- Incorporate the API into your existing server monitoring systems.

DLP

Protector

- Access the endpoints to retrieve server stats and logs.
- Analyze the data and gain valuable insights.

## Usage

- → To retrieve server stats: Send a GET request to '/server-stats'.
- → To access time-series data: Send a GET request to '/server-data'.
- → To export logs to CSV: Send a GET request to '/server-csv'.

### **System Requirements**

 $\rightarrow$  Node.js v12.0.0 or higher

#### **About Forcepoint**

Forcepoint simplifies security for global businesses and governments. Forcepoint's all-in-one, truly cloud-native platform makes it easy to adopt Zero Trust and prevent the theft or loss of sensitive data and intellectual property no matter where people are working. Based in Austin, Texas, Forcepoint creates safe, trusted environments for customers and their employees in more than 150 countries. Engage with Forcepoint on www.forcepoint.com, Twitter and LinkedIn.

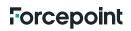

© 2023 Forcepoint. Forcepoint and the FORCEPOINT logo are trademarks of Forcepoint. All other trademarks used in this document are the property of their respective owners. [FP-Protector-Info-Stats-API-Flyer-US-EN] 01Dec2023